التعليمات الهامة للربنامج

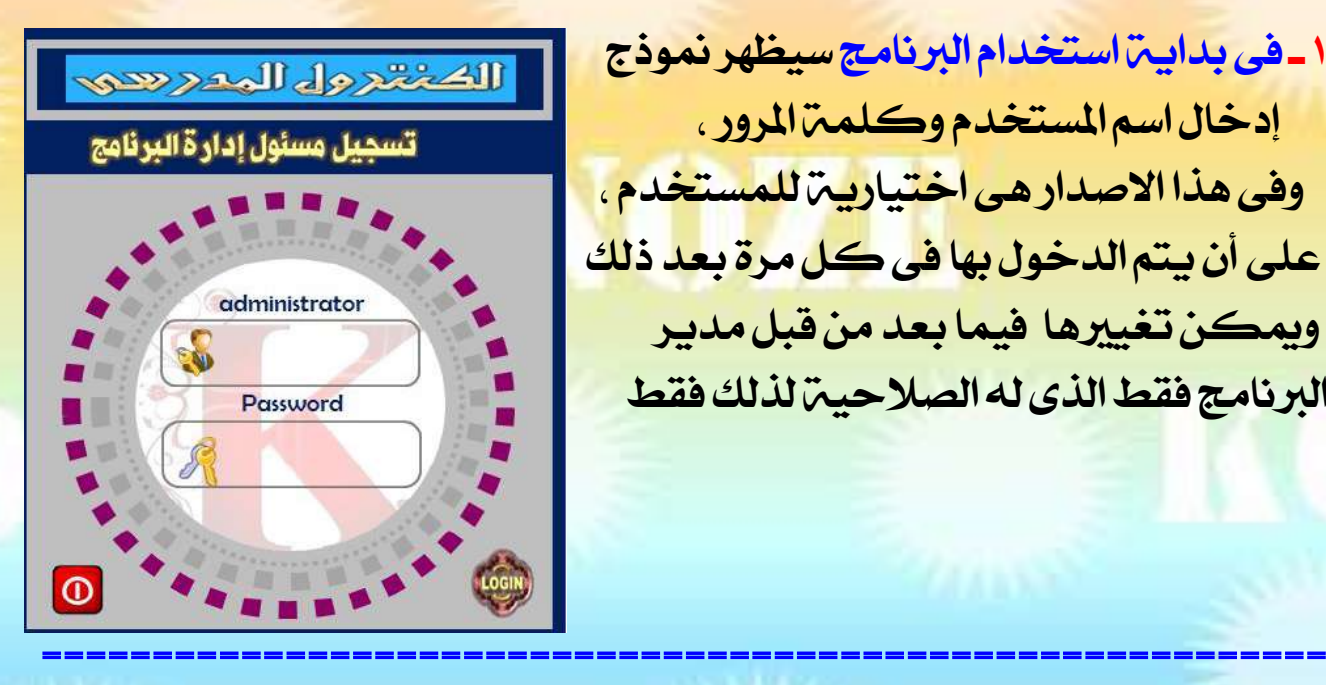

888888888888888

۱ ـ فى بدايـت استخدام البرنامج سيظهر <mark>نموذج</mark> إدخال اسم املستخدم وكلمة املرور ، وفى هذا االصدار هى اختيارية للمستخدم، على أن يتم الدخول بها فى كل مرة بعد ذلك وميكن تغيريها فيما بعد من قبل مدير الربنامج فقط الذى له الصالحية لذلك فقط

2ـ من األفضل قبل استخدام الربنامج تثبيت ملف اخلطوط على اجلهاز بعد فك الضغط عن ملف اخلطوط قم بتحديد كافة اخلطوط املوجودة داخل الفولدر بالضغط على مفتاحى **A** + **Ctrl** ثم اضغط كليك ميني واخرت من القائمة Install ـ فى حالة ظهور رسالة أثناء تثبيت اخلطوط تفيد أن اخلطوط موجودة بالفعل ضع علامت<sub>(</sub> صح <sub>)</sub> داخل المربع واضغط موافق

3 ـ ظهور اللغة العربية بشكل حروف غري مفهومة والسبب فى ذلك أن نظام التشغيل ( الوندوز ) على الجهاز لا يدعم البرمجن لهذه اللغن وحل هذه المشكلين مرفق مع البرنامج ملف ( حل مشكلة اللغة العربية ) شرح تطبيق ٤ خطوات بالصور على الجهاز ( ومن الأفضل جدا التأكد منها قبل استخدام البرنامج ويتم ذلك لمرة واحدة فقط

==========================================================

=========================================================

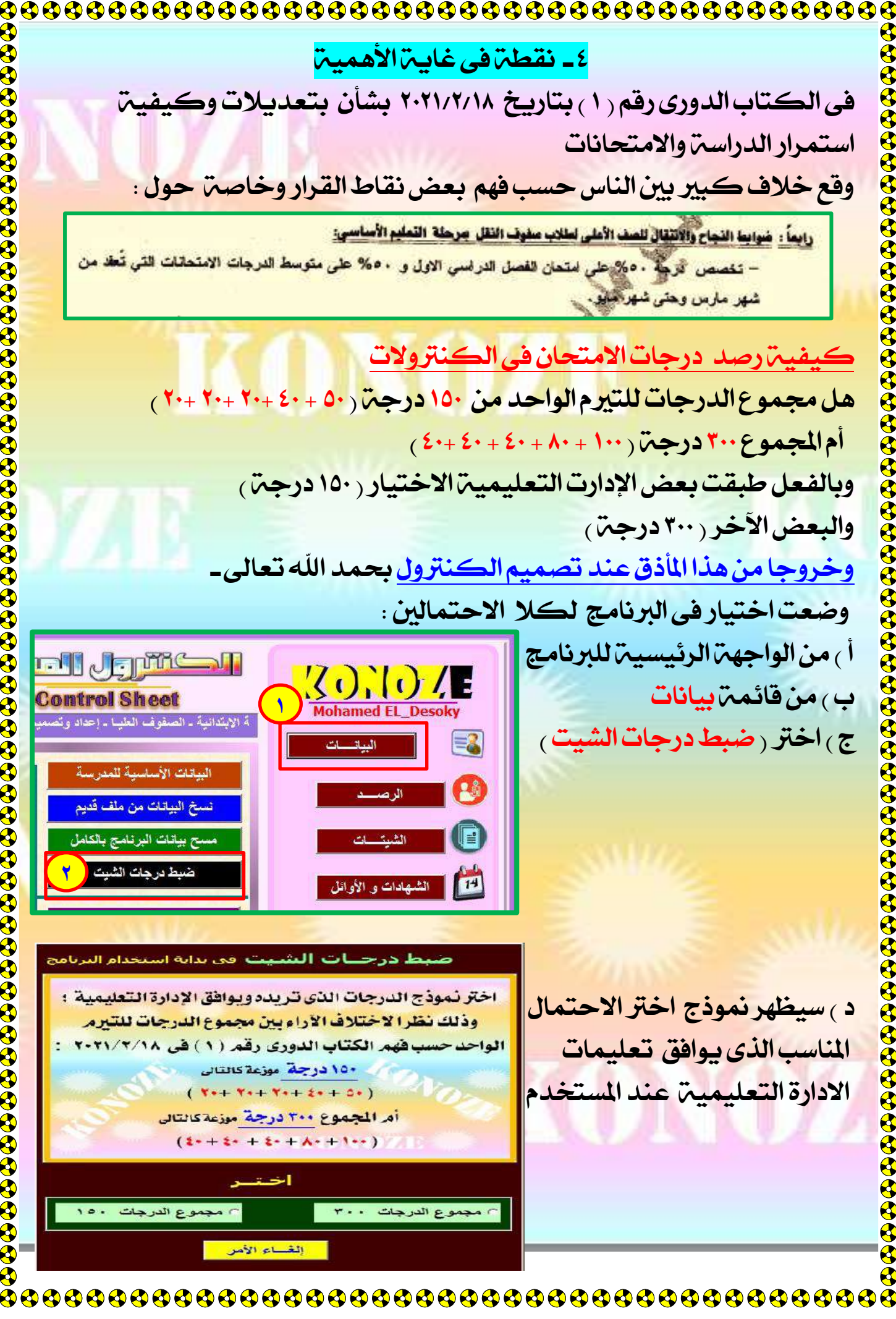

<u>٤ ـ نقطت فى غاييت الأهمييت</u> فى الكتاب الدورى رقم ) 1( بتاريخ 2221/2/11 بشأن بتعديالت وكيفية استمرار الدراسة واالمتحانات وقع خلاف كبير بين الناس حسب فهم بعض نقاط القرار وخاصت حول : رابعاً : ضوابعا النجاح والانتقال للصف الأعلى لعللاب صفوف النقل جرحلة التعليم الأساسي: – تخصص الترجّة . ٥% علي امتحان الفصل الدراسي الاول و ٥٠% على متوسط الدرجات الامتحانات التي تُعلا من شهر مارس وحتى شهر هنيو كيفية رصد درجات االمتحان فى الكنرتوالت هل مجموع الدرجات للتيرم الواحد من 10٠ درجة (٥٠ + ٤٠ + ٢٠ + ٢٠ + ٢٠ ) أم المجموع ٣٠٠ درجة (١٠٠ + ٨٠ + ٤٠ + ٤٠ + ٤٠ + ٢٠) وبالفعل طبقت بعض الإدارت التعليمية الاختيار <sub>(</sub> ١٥٠ درجة <sub>)</sub> والبعض الأخر ( ٣٠٠ درجة ) وخروجا من هذا المأذق عند تصميم الكنترول بحمد الله تعالى-وضعت اختيار فى الربنامج لكال االحتمالني : أ ( من الواجهة الرئيسية للربنامج **nd Jamesh** <u>ZONO Z</u> **Control Sheet 1 Mohamed EL Desoky** .<br>الابتدائية ـ الصفوف العليـا ـ إعداد وتمـ ج ) اختر ( ضبط درجات الشيت ) ل البيانسات<mark>.</mark> E. البيانات الأساسية للمدرسة الرصف  $\mathbf{P}^{\bullet}_{\mathbf{q}}$ \$\$\$ .<br>تسخ البيانات من ملف قديم e .<br>مسح بيانات البرنامج بالكامل الشيتسات  $\bar{\mathbf{g}}$ ضبط درجات الشيت <mark>(</mark> ۲ .<br>- الشهادات و الأوائل  $14$ ب<mark>ط درجــات الشبيت</mark> في بداية استخدام البرنامج اختر نموذج الدرجات الذي تريده ويوافق الإدارة التعليمية : د <sub>)</sub> سيظهر نموذج اختر الاحتمال وذلك نظرا لاختلاف الأراءيين مجموع الدرجات للتيرمر املناسب الذى يوافق تعليمات الواحد حسب فهم الكتاب الدوري رقم (١) في ٢٠٢١/٢/١٨ : ۱۵۰ <mark>درجة</mark> موزعة كالتالي الادارة التعليمية عند المستخدم  $(Y++Y++Y++2+-D+)$ أمر المجموع ٣٠٠ درجة موزعة كالتالى  $(2+2+2+2+1)$ ٢٥٠ مجموع الدرجات ١٥٠ ٢٠٠ مجموع الدرجات ٣٠٠ إلغساء الأمن